## **GÉRER SON FINANCEMENT** Guide d'accompagnement aux règles d'utilisation des bourses postdoctorales (B3Z-B5) ET **Guide technique - Procédures FRQnet**

Si vous êtes titulaire d'une bourse d'un des deux programmes de prolongation des bourses postdoctorales - Plan de mobilisation des connaissances (B3ZR-B5R), veuillez consulter la section 2 du présent document pour prendre connaissance des procédures FRQnet, et vous référer à vos règles de programmes pour connaître les conditions d'utilisation spécifiques à votre bourse.

## Table des matières

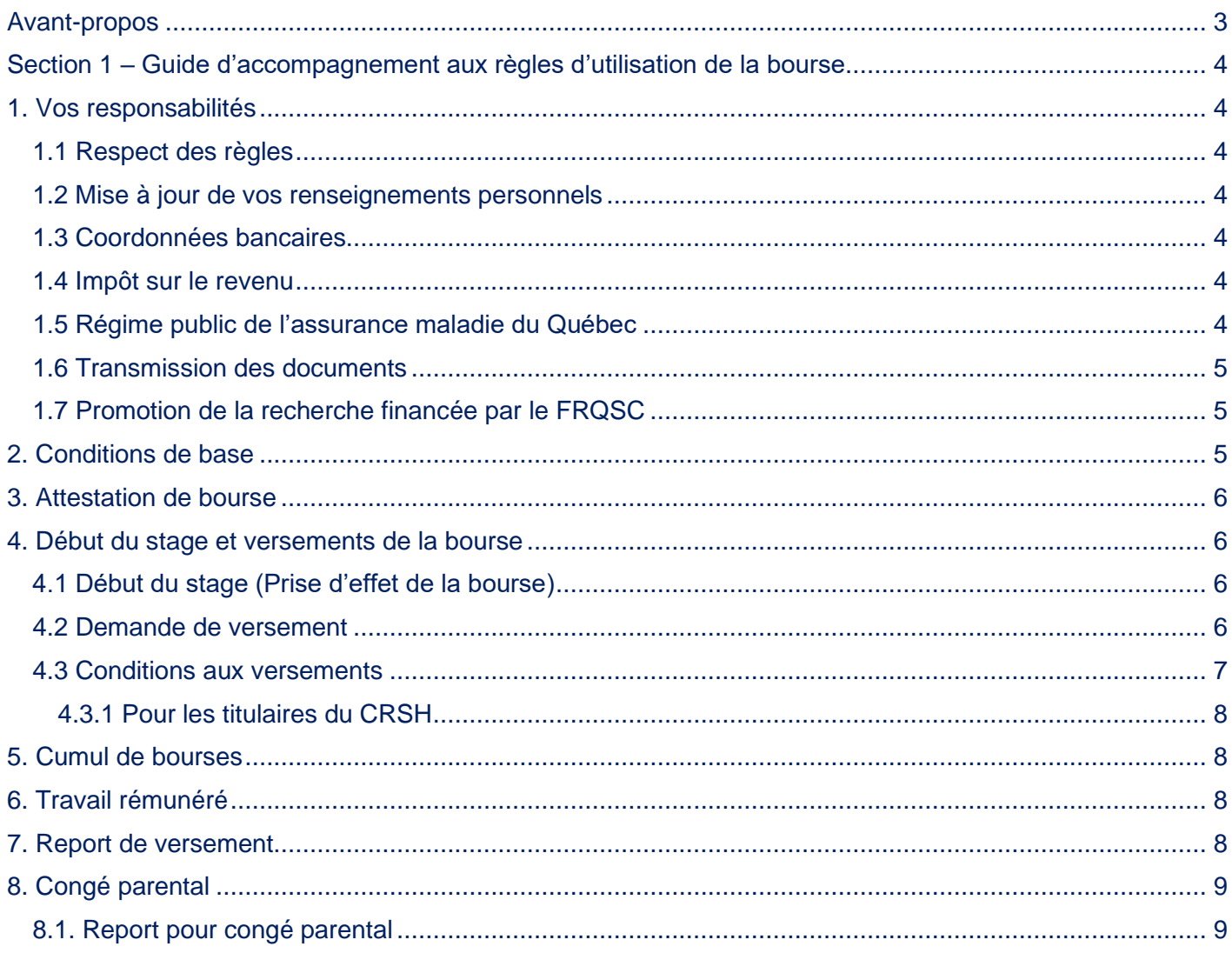

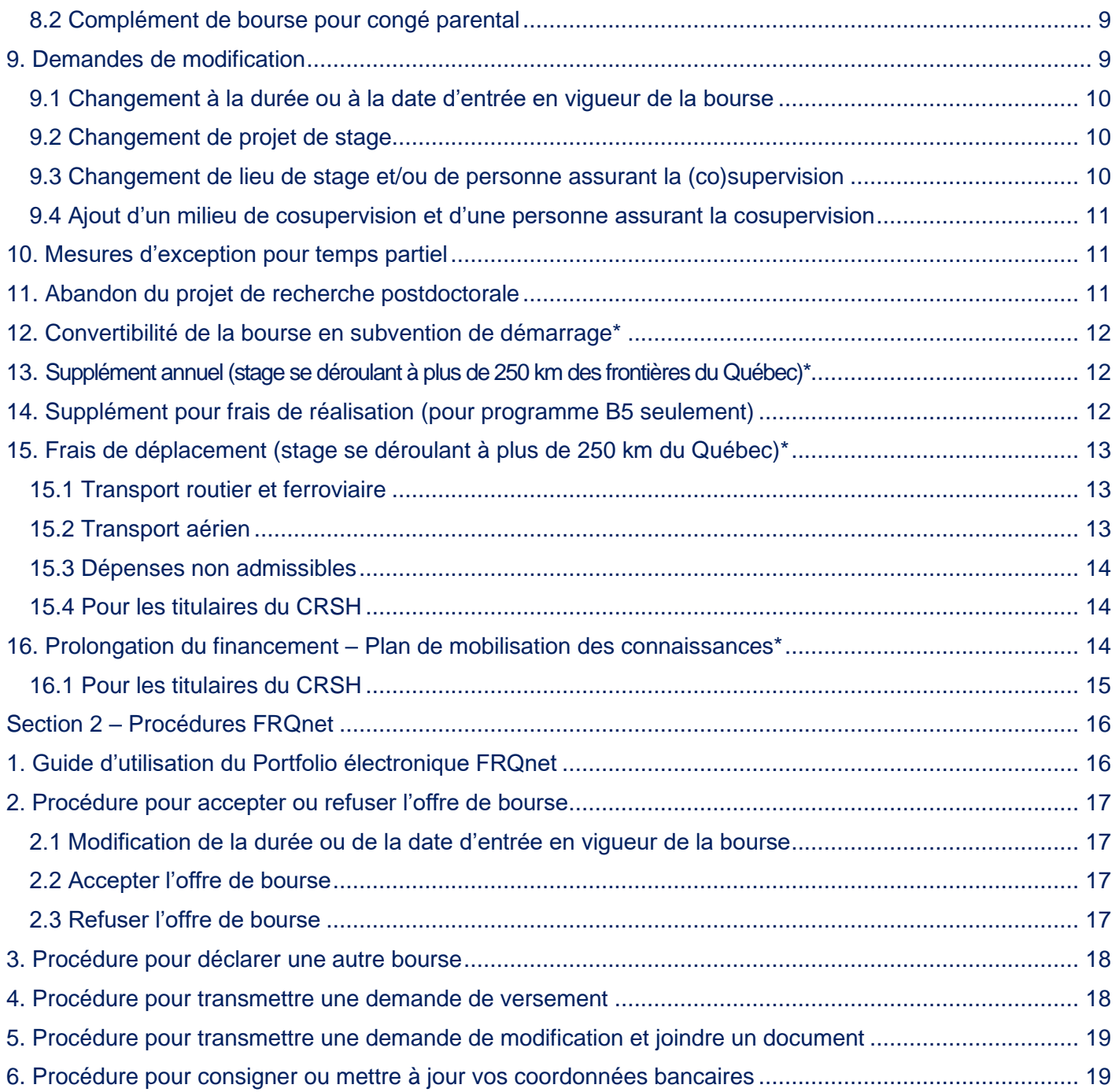

\**Les sections suivies d'un astérisque indiquent les avantages dont pourraient bénéficier les titulaires d'une bourse postdoctorale du CRSH qui ont accepté la bourse postdoctorale du FRQSC, sous condition des règles de cumul énoncées dans les règles du programme.*

### <span id="page-2-0"></span>**Avant-propos**

Ce guide d'accompagnement aux règles d'utilisation de votre bourse s'adresse aux personnes titulaires d'un financement provenant des programmes de *[Bourse postdoctorale](https://frq.gouv.qc.ca/programme/frqsc-bourse-postdoctorale-b3z-concours-automne-2023-2024-2025/)* (B3Z) et de *[Bourse postdoctorale en](https://frq.gouv.qc.ca/programme/bourse-postdoctorale-en-recherche-creation-b5-frqsc-2024-2025/)  [recherche-création](https://frq.gouv.qc.ca/programme/bourse-postdoctorale-en-recherche-creation-b5-frqsc-2024-2025/)* (B5) du Fonds de recherche du Québec – Société et culture (FRQSC).

Il est assujetti aux [Règles générales communes](https://frq.gouv.qc.ca/regles-generales-communes/) (RGC) des Fonds de recherche du Québec, ainsi qu'aux règles des programmes de bourses postdoctorales du FRQSC. Par conséquent, il est **impératif** de consulter ces documents afin de gérer adéquatement votre financement. Chaque cohorte est tenue de respecter les règles dans le cadre desquelles la bourse a été octroyée. Pour rappel, celles-ci sont disponibles sur le site Internet des FRQ : [Trouver un financement.](https://frq.gouv.qc.ca/repertoire-complet-des-programmes/?fond=societe-et-culture&programme=bourses-d-excellence&statut-recherche=postdoctorant-ou-postdoctorante)

Le présent guide constitue un **complément** à ces ensembles de règles. Il vise à préciser les procédures entourant l'utilisation de votre bourse. En cas de divergence entre l'information présentée dans ce guide et l'ensemble de règles des FRQ auxquelles il est assujetti, celles-ci prévalent.

Nous sollicitons votre collaboration pour bien consulter ce guide avant de communiquer avec nous pour toute question. Il est probable que vous y trouviez les réponses recherchées. Nous demeurons néanmoins disponibles au besoin [\(bourspost.sc@frq.gouv.qc.ca\)](mailto:bourspost.sc@frq.gouv.qc.ca).

Le Fonds se réserve le droit de mettre à jour ce document sans préavis.

### <span id="page-3-0"></span>**Section 1 – Guide d'accompagnement aux règles d'utilisation de la bourse**

### <span id="page-3-1"></span>**1. Vos responsabilités**

#### <span id="page-3-2"></span>**1.1 Respect des règles**

Vous avez la responsabilité de lire et de respecter intégralement les règles des programmes de bourses (B3Z ou B5) qui vous concernent, ainsi que les [RGC](https://frq.gouv.qc.ca/regles-generales-communes/) et les principes en matière d'éthique et d'intégrité en recherche précisés dans la *[Politique sur la conduite responsable en recherche](https://frq.gouv.qc.ca/la-conduite-responsable-en-recherche/)*. Vous vous engagez également à respecter les exigences en matière de libre accès applicables à votre octroi, tels qu'elles sont décrites dans la *[Politique de diffusion en libre accès](https://frq.gouv.qc.ca/politique-diffusion-2022/)* des FRQ.

#### <span id="page-3-3"></span>**1.2 Mise à jour de vos renseignements personnels**

Vous avez la responsabilité de mettre à jour vos renseignements personnels via votre [Portfolio électronique](https://frqnet.frq.gouv.qc.ca/researchPortal/faces/jsp/login/login.xhtml?lang=FR&site=null) [FRQnet](https://frqnet.frq.gouv.qc.ca/researchPortal/faces/jsp/login/login.xhtml?lang=FR&site=null) sous l'onglet « Mon profil » du menu principal. Ces informations sont importantes et doivent permettre au Fonds de vous joindre en tout temps. L'adresse postale doit être complète, l'utilisation d'un casier postal comme unique adresse de correspondance est interdite.

#### <span id="page-3-4"></span>**1.3 Coordonnées bancaires**

Vous devez fournir vos informations bancaires afin que nous puissions procéder au paiement de votre bourse par dépôt direct. **Ces informations doivent être saisies dès l'acceptation de la bourse** (voir [procédure FRQnet\)](#page-18-2).

**IMPORTANT** : Assurez-vous que votre compte se trouve dans une institution financière canadienne et soit en devise canadienne, sans quoi le paiement ne pourra être effectué.

#### <span id="page-3-5"></span>**1.4 Impôt sur le revenu**

La personne titulaire d'une bourse est responsable de payer tout impôt exigible sur les sommes reçues à Revenu Canada et, s'il y a lieu, à Revenu Québec. Il est important de noter que le Fonds n'effectue aucune retenue à la source sur les sommes versées au cours de l'année d'imposition concernée.

La date de dépôt du versement détermine l'année durant laquelle le montant des versements doit être déclaré comme revenu à des fins d'impôt personnel.

Les formules T4A de l'Agence de revenu du Canada et le relevé I de Revenu Québec relatifs à vos versements sont déposés dans votre Portfolio au mois de février de l'année suivant l'année d'imposition visée. Vous les trouverez à l'onglet « Gérer mon financement », sous la colonne « Documents attachés par l'organisme ».

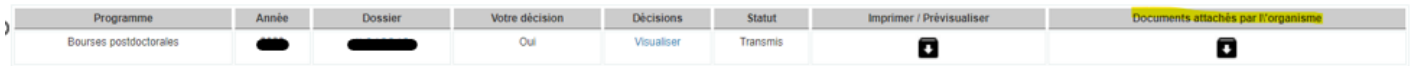

Le FRQSC n'offre aucun soutien en regard des fiscalités canadienne et québécoise. Vous avez la responsabilité de communiquer directement avec les services de renseignements de Revenu Québec et de l'Agence du revenu du Canada pour obtenir toute information relative à l'impôt sur le revenu.

#### <span id="page-3-6"></span>**1.5 Régime public de l'assurance maladie du Québec**

Les titulaires d'une bourse postdoctorale dont le stage a lieu à l'extérieur du Québec **doivent** prendre entente avec la Régie de l'assurance maladie du Québec (RAMQ) **avant** leur départ. Peu importe le lieu du stage, toute personne boursière qui était titulaire d'une carte de la RAMQ au moment du dépôt de sa demande **doit** en tout temps être en mesure de fournir sur demande une copie de sa carte, valide tout au long du financement, ou une copie d'entente avec la RAMQ.

### <span id="page-4-0"></span>**1.6 Transmission des documents**

Tous les documents qui vous sont demandés dans le cadre de votre octroi doivent être transmis au Fonds via l'onglet « Gérer mon financement » de votre [Portfolio électronique](https://frqnet.frq.gouv.qc.ca/researchPortal/faces/jsp/login/login.xhtml?lang=FR&site=null) FRQnet, à la section « Déclarations situation et pièces requises »**.** Aucun document envoyé par courriel ne sera accepté.

#### <span id="page-4-1"></span>**1.7 Promotion de la recherche financée par le FRQSC**

En tant que titulaire d'une bourse, vous devez mentionner, par écrit ou verbalement, l'appui du Fonds dans la réalisation de vos travaux de recherche, et ce, dans vos différentes communications.

Par exemple :

- dans vos publications, rapports, monographies, œuvres, affiches, présentations PowerPoint, vidéos;
- dans les sites Web, médias sociaux, communiqués de presse et autres documents promotionnels;
- lors de la réception d'une distinction ou d'un prix;
- lors d'allocutions et de présentations à l'occasion de conférences et d'autres événements;
- lors d'entrevues avec les médias.

La reconnaissance du soutien du Fonds peut prendre plusieurs formes selon les outils de communication utilisés. La plupart du temps, il s'agit de l'ajout de la signature visuelle du Fonds (logo) ou d'une mention écrite. L'utilisation de la signature visuelle du Fonds est privilégiée à la mention écrite, lorsque cela est possible.

Vous pouvez télécharger le logo du FRQSC sur [cette page.](https://frq.gouv.qc.ca/les-fonds-de-recherche-du-quebec/logos/) Le bon logo est celui qui comporte la ligne mentionnant le Fonds – Société culture. Vous avez le choix entre un format JPG et PNG ainsi qu'entre une version couleur (drapeau bleu) et inversée (écriture blanche). Les signatures téléchargées ne doivent pas être modifiées.

Dans le cas où la signature visuelle ne peut être utilisée, les FRQ demandent qu'une mention écrite y soit substituée. Par exemple : Cette recherche est financée par le [nom du Fonds].

# <span id="page-4-2"></span>**2. Conditions de base**

Pour conserver la bourse, vous devez maintenir les conditions de base suivantes durant toute la durée du financement :

- Respecter les conditions liées à la citoyenneté et au domicile.
- Avoir procédé au dépôt initial de votre thèse pour débuter le stage et avoir satisfait aux exigences d'obtention de votre diplôme de doctorat au moment du troisième versement.
- Être présent(e) sur votre lieu de stage pendant toute sa durée et vous consacrer à temps plein à votre recherche postdoctorale.
- Respecter les règles de cumul permis.
- Respecter les règles relatives au travail rémunéré.

De plus, toutes les autres conditions indiquées dans les règles de programme et les Règles générales communes applicables doivent être maintenues.

Vous avez l'obligation d'aviser le Fonds dès qu'une de ces conditions n'est plus remplie. En cas de nonrespect de l'une ou l'autre de ces conditions de financement, le Fonds sera dans l'obligation d'annuler la bourse et pourrait exiger un remboursement.

## <span id="page-5-0"></span>**3. Attestation de bourse**

Disponible sur demande seulement, à [bourspost.sc@frq.gouv.qc.ca.](mailto:bourspost.sc@frq.gouv.qc.ca?subject=Demande%20d)

#### <span id="page-5-1"></span>**4. Début du stage et versements de la bourse**

*Les renseignements ci-dessous sont un complément aux règles du programme. Se référer à celles-ci pour disposer de toutes les informations nécessaires.*

#### <span id="page-5-2"></span>**4.1 Début du stage (Prise d'effet de la bourse)**

Dans le cadre de la bourse, le stage doit obligatoirement commencer entre le 1<sup>er</sup> mai de l'année de l'offre de bourse et le 1er mars de l'année suivante.

L'entrée en vigueur de la bourse réfère à la date de début du stage, lequel peut s'amorcer dès lors que sont remplies toutes les conditions pour réclamer le premier versement (voir « 4.3 Conditions aux versements »).

Le calendrier des versements s'accordant avec les sessions universitaires (voir « 4.2 Demande de versement »), le premier versement ne pourra être effectué **avant** l'une ou l'autre des dates suivantes, selon la session à laquelle débute le stage :

- 30 mai suivant l'octroi (pour stage qui débute à la session d'été);
- 30 septembre suivant l'octroi (pour stage qui débute à la session d'automne);
- 30 janvier suivant l'octroi (pour stage qui débute à la session d'hiver).

Il s'agit là des dates liminaires de paiement pour le premier versement, selon la session à laquelle débute le stage; se rapporter au calendrier de versements ci-dessous pour plus de précisions sur les périodes de réclamation et de paiement détaillées.

#### <span id="page-5-3"></span>**4.2 Demande de versement**

Les versements couvrent chacun une période de 4 mois. Ils doivent être réclamés **à chaque session**, via votre [Portfolio électronique,](https://frqnet.frq.gouv.qc.ca/researchPortal/faces/jsp/login/login.xhtml?chgl=y&lang=fr) et seront payés en fonction du calendrier suivant :

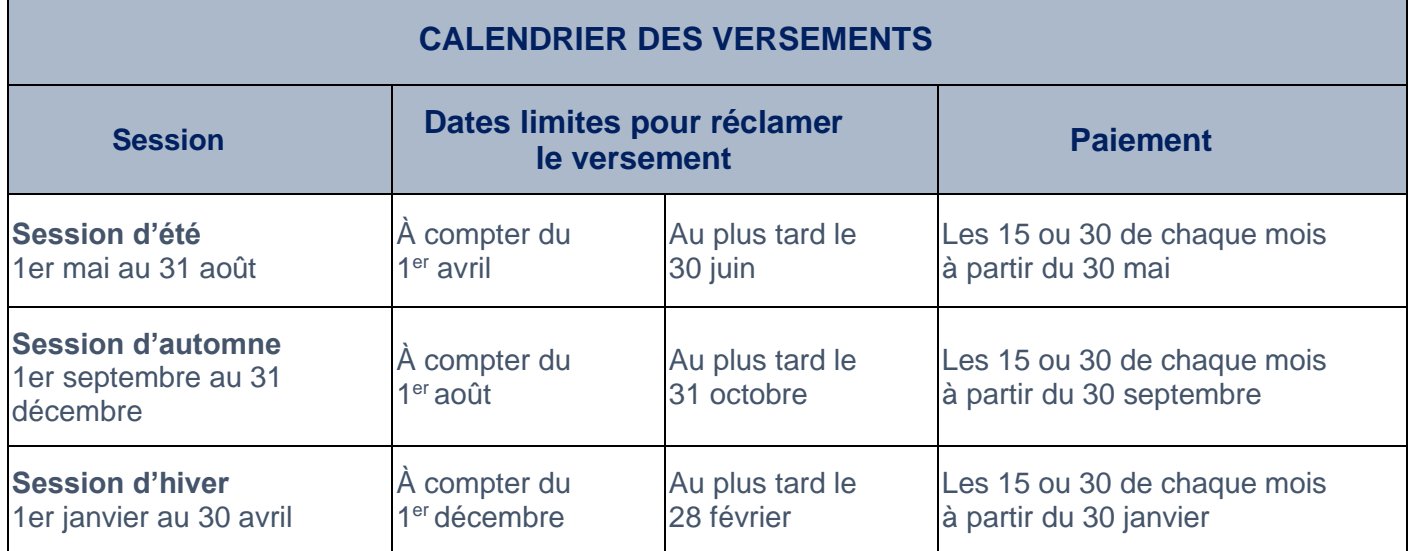

Pour réclamer un versement, il s'agit de remplir les conditions au paiement inscrites à votre dossier. Voir « 4.3 Conditions aux versements », ci-dessous. Une fois remplies, le versement peut être traité.

Vous pouvez visualiser le calendrier de vos versements à la section « Conditions au paiement et calendrier des versements » de votre Portfolio.

En cas d'oubli, vous recevrez un courriel de rappel au moment où faire votre demande de versement. Veuillez toutefois noter que vous ne recevrez pas d'accusé de réception vous confirmant le traitement de votre demande de versement. Vous pouvez considérer que dès lors que vous avez bien rempli les conditions au paiement inscrites à votre dossier – et il vous revient de vous en assurer –, nous traiterons votre demande. S'il s'avère que celle-ci est incomplète ou que nous avons besoin de plus d'informations, nous communiquerons avec vous.

Au besoin, consulter la procédure FRQnet [pour faire une demande de versement.](#page-17-2)

<span id="page-6-0"></span>Le Fonds peut annuler un versement ou la bourse selon les conditions énoncées dans les règles du programme.

#### **4.3 Conditions aux versements**

Pour recevoir votre versement, vous devez remplir les conditions inscrites à la section « Conditions au paiement et calendrier des versements » de votre Portfolio.

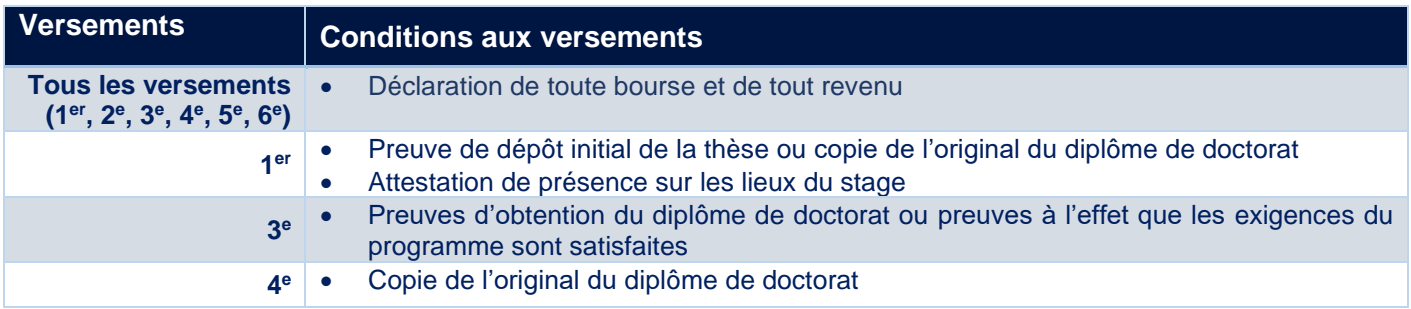

#### **1 er versement**

Le 1<sup>er</sup> versement ne peut être effectué que si le Fonds a reçu une attestation officielle du premier dépôt de la thèse de doctorat (ou une copie de l'original du diplôme de doctorat certifié conforme par le bureau du registraire, si celui-ci est déjà obtenu). Le 1<sup>er</sup> versement est également conditionnel à votre présence **physique effective** dans votre milieu de stage. Une **[attestation de présence](https://frq.gouv.qc.ca/attestation-presence-lieu-de-stage-frqsc/)** doit être signée par la personne qui supervise votre stage, en date du début de celui-ci, et téléchargée à la section « Déclarations – situation et pièces requises » de votre Portfolio électronique. Ce document sous forme de formulaire PDF se retrouve dans la Boîte à outils de votre programme.

Dans le cas d'un stage qui se déroule à plus de 250 km des frontières du Québec, en cosupervision avec un établissement québécois (ou situé à moins de 250 km des frontières du Québec), la transmission d'un **calendrier** s'ajoutera comme condition au 1er versement. Ce calendrier doit préciser les **dates d'arrivée et de départ** dans chacun des milieux, et être assorti d'un **plan de travail sommaire**. Pour plus d'informations relativement à la question du supplément hors Québec, voir la [section 13](#page-11-3) du présent guide.

#### **3 <sup>e</sup>versement**

La copie du diplôme de doctorat ou les preuves à l'effet que les exigences d'obtention du diplôme de doctorat ont été satisfaites (dépôt final effectué), si non soumis encore, sont obligatoires pour percevoir le 3<sup>e</sup> versement.

#### **4 <sup>e</sup>versement**

La copie du diplôme de doctorat, si non soumise encore, est obligatoire pour percevoir le 4<sup>e</sup> versement.

#### **Fin de la bourse**

Toute personne titulaire d'une bourse ayant reçu un financement du Fonds doit transmettre un **rapport final** au Fonds à la fin de la bourse. Le moment venu (environ un mois suivant la fin de la bourse), vous recevrez un avis par courrier électronique à l'effet que le formulaire du rapport final est désormais disponible dans votre [Portfolio.](https://frqnet.frq.gouv.qc.ca/researchPortal/faces/jsp/login/login.xhtml?lang=FR&site=null) Il sera alors requis de le remplir et de le transmettre électroniquement. Tel qu'il est stipulé dans les [Règles générales communes](https://frq.gouv.qc.ca/regles-generales-communes/) (section 7.2), **l'octroi d'une aide financière ultérieure** dans un autre programme au Fonds sera **conditionnel à la réception de ce rapport**.

#### <span id="page-7-0"></span>**4.3.1 Pour les titulaires du CRSH**

Si vous êtes titulaire d'une bourse postdoctorale du CRSH et que son cumul avec celle du Fonds est permis en vertu des conditions gouvernant les règles de cumul (voir règles du programme), vous pourriez bénéficier de l'avantage du supplément annuel de 10 000\$ si votre stage se déroule à plus de 250 kilomètres des frontières du Québec. Le cas échéant, le montant annuel sera réparti en trois versements égaux. Pour recevoir ce supplément, vous devrez présenter une **[attestation de présence](https://frq.gouv.qc.ca/attestation-presence-lieu-de-stage-frqsc/)** au début de votre stage (1<sup>er</sup> versement) et au début de votre deuxième année (4<sup>e</sup> versement). Celle-ci est également disponible dans la Boîte à outils des règles du programme.

#### <span id="page-7-1"></span>**5. Cumul de bourses**

*Les renseignements ci-dessous sont un complément aux règles du programme. Se référer à celles-ci pour disposer de toutes les informations nécessaires.*

Vous devez déclarer **toutes** les bourses reçues, que le cumul en soit permis ou non. Voir [Section 2 –](#page-17-0) Déclarer [une bourse.](#page-17-0)

Il n'est pas permis de reporter un versement ou de retarder l'entrée en vigueur de la bourse pour recevoir une bourse dont le cumul est interdit.

Un remboursement sera exigé pour tout versement perçu en situation de cumul interdit.

Avant d'accepter la bourse d'une autre source que celle du Fonds, il est important de vérifier auprès de l'autre organisme s'il autorise le cumul en totalité ou en partie avec la bourse du Fonds.

## <span id="page-7-2"></span>**6. Travail rémunéré**

*Les renseignements ci-dessous sont un complément aux règles du programme. Se référer à celles-ci pour disposer de toutes les informations nécessaires.*

Les emplois doivent être déclarés via la section « Déclarations – revenus et statut des études » de votre Portfolio électronique lors des [demandes de versement.](#page-17-1)

**En tout temps**, si, après votre demande de versement, des revenus s'ajoutent ou changent pour la période couverte par le versement reçu, vous devez en faire la déclaration dans votre Portfolio.

### <span id="page-7-3"></span>**7. Report de versement**

*Les renseignements ci-dessous sont un complément aux règles du programme. Se référer à celles-ci pour disposer de toutes les informations nécessaires.*

Pour faire une demande de report de versement (dans les cas permis qui sont décrits dans les règles de programme), vous devrez remplir et transmettre, via votre Portfolio, une [demande de modification](#page-18-3) indiquant la raison et la durée de la suspension, et y annexer tous les documents justificatifs qui en permettent l'analyse. Le Fonds se réserve le droit de rejeter toute demande insuffisamment justifiée.

### <span id="page-8-0"></span>**8. Congé parental**

*Les renseignements ci-dessous sont un complément aux règles du programme. Se référer à celles-ci pour disposer de toutes les informations nécessaires.*

#### <span id="page-8-1"></span>**8.1. Report pour congé parental**

Le congé parental ne peut excéder 12 mois, soit l'équivalent de 3 versements. Pour en bénéficier, vous devez faire une [demande de modification](#page-18-3) via votre Portfolio électronique, en précisant les **dates du congé parental prévu**, et en fournissant :

- une **copie du certificat médical** attestant de la grossesse ou une **copie de la proposition d'adoption**;
- une **preuve de suspension** de la présence en milieu de stage (un courriel, converti en format PDF, de la personne qui supervise votre stage, confirmant les dates de votre congé parental);
- ainsi que, le moment venu, une copie du **certificat de naissance ou d'adoption de l'enfant**.

Cette demande de modification doit être soumise **en amont** du versement qui couvre la période au cours de laquelle est prévu le début du congé parental. De cette façon, le montant du versement en question pourra être ajusté en conséquence du congé prévu.

Les versements de la bourse prévus pour chaque session visée par le congé parental sont reportés à la fin de la période de financement.

Après le congé parental, la personne assurant la supervision du stage devra attester de la reprise à temps plein de la recherche postdoctorale sur les lieux du stage par le biais du **formulaire de l['attestation de](https://frq.gouv.qc.ca/attestation-presence-lieu-de-stage-frqsc/)  [présence,](https://frq.gouv.qc.ca/attestation-presence-lieu-de-stage-frqsc/)** à déposer dans votre Portfolio électronique.

#### <span id="page-8-2"></span>**8.2 Complément de bourse pour congé parental**

Dans le cadre du congé parental, il est possible de recevoir un complément de bourse couvrant une période de 8 mois consécutifs (l'équivalent de 2 versements). Si vous vous prévalez de ce versement supplémentaire, le congé parental peut être prolongé de 4 mois, sans montant additionnel (sans solde), pour atteindre une année (conformément à la durée autorisée pour un congé parental).

Pour bénéficier de ce complément, il s'agit d'en faire la demande en même temps que votre demande de congé parental, dans votre Portfolio électronique, c'est-à-dire **avant** le début de la session au cours de laquelle la naissance ou l'adoption est prévue.

### <span id="page-8-3"></span>**9. Demandes de modification**

*Les renseignements ci-dessous sont un complément aux règles du programme. Se référer à celles-ci pour disposer de toutes les informations nécessaires.*

**Tout changement** à votre situation doit faire l'objet d'une [demande de modification](#page-18-3) via la section « Déclarations – situation et pièces requises » de votre Portfolio électronique.

Pour des raisons d'équité, le Fonds s'assure que la modification demandée ne remet pas en cause le résultat de l'évaluation scientifique du dossier et respecte les conditions d'admissibilité et les règles du programme. La demande de modification est analysée par le Fonds avant autorisation, le cas échéant. Celui-ci peut décider de poursuivre, diminuer, suspendre ou mettre fin aux versements. Le Fonds peut également exiger le remboursement des sommes versées. La décision est communiquée par courriel.

Voici des exemples de cas de modification à déclarer :

## <span id="page-9-0"></span>**9.1 Changement à la durée ou à la date d'entrée en vigueur de la bourse**

La durée du financement est établie à partir des informations fournies dans votre demande de bourse.

La recherche postdoctorale doit débuter au plus tard le 1<sup>er</sup> mars de l'année suivant l'offre de bourse.

Si une modification de la date du début du stage initialement déclarée est requise, vous devez en [faire la](#page-16-1)  [demande](#page-16-1) **avant** le premier versement. Il est fortement suggéré de faire la demande de modification en même temps que l'acceptation de l'offre de bourse. Aucune modification de la durée du financement ou de la date d'entrée en vigueur de la bourse n'est autorisée après le premier versement.

Un report de la date d'entrée en vigueur n'affecte pas le montant total de la bourse.

#### <span id="page-9-1"></span>**9.2 Changement de projet de stage**

Lors d'une modification du projet initial, le projet modifié doit être soumis au Fonds et vous devez démontrer que sa **qualité scientifique** est équivalente à celle du projet initial (max. 3 pages).

La **personne assurant la supervision du stage** doit également donner son accord en justifiant la modification proposée dans une **lettre** téléchargée à votre Portfolio électronique (max. 2 pages).

Avant de prendre une décision, le Fonds doit s'assurer que ce changement **n'affecte pas** l'évaluation reçue. Son analyse tient compte des critères d'évaluation à l'aune desquels le projet initial a été évalué.

En plus d'offrir une description des changements apportés au projet, il est important, lors de la transmission de ces informations au Fonds, de préciser si la **personne assurant la supervision** et **l'établissement d'accueil** demeurent les mêmes. Si l'un ou plusieurs de ces éléments changent, l'indiquer et le justifier dans le document à joindre.

#### <span id="page-9-2"></span>**9.3 Changement de lieu de stage et/ou de personne assurant la (co)supervision**

Le choix du nouveau lieu de recherche comme de la nouvelle personne (co)supervisant le stage doit respecter les règles du programme qui y sont relatives.

Vous devez justifier, en lien avec votre projet, la pertinence **du nouveau lieu d'encadrement** et **de**  l'expertise de la nouvelle personne assurant la (co)supervision, et faire la démonstration que ce choix est équivalent à la proposition initiale (max. 2 pages).

Vous devrez également joindre à votre demande **une lettre d'acceptation** de la nouvelle personne assurant la (co)supervision (max. 2 pages). Cette lettre devra répondre aux éléments suivants :

- Indiquez dans quelle mesure le projet de recherche de la personne boursière s'inscrit dans vos activités en recherche.
- Décrivez le type d'encadrement et les activités prévues pour favoriser l'intégration de la personne boursière à votre milieu.
- Démontrez comment votre milieu permettra à la personne boursière d'enrichir ses expériences scientifiques et d'élargir son champ de compétences.

Tout comme pour le changement de projet, le Fonds devra s'assurer que la modification demandée **n'affecte pas** l'évaluation initiale reçue. Son analyse tiendra compte des critères d'évaluation à l'aune desquels le choix du milieu d'accueil initial a été évalué.

### <span id="page-10-0"></span>**9.4 Ajout d'un milieu de cosupervision et d'une personne assurant la cosupervision**

Il est possible de faire une demande d'ajout d'un milieu de cosupervision et d'une personne assurant la cosupervision. Le cas échéant, vous devez démontrer la **qualité**, la **pertinence** et la **valeur ajoutée** de votre choix, en lien avec votre projet, ainsi que fournir un **calendrier** indiquant les dates d'arrivée et de départ dans chacun des milieux (max. 2 pages).

Veuillez également joindre une **lettre d'acceptation de la nouvelle personne assurant la cosupervision** (max. 2 pages). Cette lettre doit répondre aux éléments suivants :

- Indiquez dans quelle mesure le projet de recherche de la personne boursière s'inscrit dans vos activités en recherche.
- Décrivez le type d'encadrement et les activités prévues pour favoriser l'intégration de la personne boursière à votre milieu.
- Démontrez comment votre milieu permettra à la personne boursière d'enrichir ses expériences scientifiques et d'élargir son champ de compétences.

Le choix du milieu de cosupervision comme de la personne assurant la cosupervision devra respecter les règles du programme qui y sont relatives.

Votre demande fera ensuite l'objet d'une analyse par le Fonds, laquelle tiendra compte des critères d'évaluation à l'aune desquels le choix du milieu d'accueil initial a été évalué.

### <span id="page-10-1"></span>**10. Mesures d'exception pour temps partiel**

*Les renseignements ci-dessous sont un complément aux règles du programme. Se référer à celles-ci pour disposer de toutes les informations nécessaires.*

Pour faire une demande de poursuite de la recherche postdoctorale à temps partiel (dans les cas permis qui sont décrits dans les règles de programme), vous devrez remplir et transmettre, via votre Portfolio électronique FRQnet, une [demande de modification](#page-18-3) indiquant la raison et la durée de la poursuite à temps partiel, et y annexer tous les documents justificatifs (voir règles du programme) qui en permettent l'analyse. Le Fonds se réserve le droit de rejeter toute demande insuffisamment justifiée.

### <span id="page-10-2"></span>**11. Abandon du projet de recherche postdoctorale**

*Les renseignements ci-dessous sont un complément aux règles du programme. Se référer à celles-ci pour disposer de toutes les informations nécessaires.*

En cas d'abandon de la recherche postdoctorale, vous n'êtes plus admissible à recevoir la bourse et devez aviser le Fonds afin d'y mettre fin. Selon les cas, un remboursement du versement en cours pourrait être exigé.

Pour faire une demande de fin de la bourse postdoctorale, veuillez faire une [demande de modification](#page-18-3) dans votre Portfolio électronique à la section « Déclarations – situation et pièces requises » avec une brève description et joindre votre lettre d'embauche, le cas échéant.

## <span id="page-11-0"></span>**12. Convertibilité de la bourse en subvention de démarrage\***

*Les renseignements ci-dessous sont un complément aux règles du programme. Se référer à celles-ci pour disposer de toutes les informations nécessaires.*

Pour bénéficier de la conversion de la bourse en subvention de démarrage, vous devez répondre aux conditions émises dans les règles du programme et, le cas échéant, transmettre une demande au Fonds, via la section « Déclarations – situation et pièces requises » de votre Portfolio électronique, en fournissant une copie de **la lettre d'embauche** faisant état de la date de votre entrée en fonction (aucune information touchant la rémunération n'est requise) ainsi que la confirmation de la **date de fin de stage** par la personne assurant la supervision (voir Section 2 – Procédure pour transmettre une demande de modification et joindre un [document\)](#page-18-0). Le Fonds se réserve le droit de rejeter toute demande jugée non conforme.

### <span id="page-11-3"></span><span id="page-11-1"></span>**13. Supplément annuel (stage se déroulant à plus de 250 km des frontières du Québec)\***

Si votre stage se déroule à plus de 250 km des frontières du Québec, un montant maximal de 10 000 \$ pourra vous être accordé annuellement. Dans le cas d'une cosupervision avec un établissement québécois (ou situé à moins de 250 km des frontières du Québec), ce montant est ajusté au prorata du nombre de mois passés à l'étranger, sur présentation d'un **calendrier** détaillant les dates d'arrivée et de départ dans chacun des milieux, assorti d'un **plan de travail sommaire** (condition au 1er versement). De même, le versement du supplément est conditionnel à la soumission d'une [attestation de présence](https://frq.gouv.qc.ca/attestation-presence-lieu-de-stage-frqsc/) sur le lieu du stage situé à plus de 250 km des frontières du Québec, lors de votre arrivée sur celui-ci.

À l'instar de toute modification, veuillez aviser le Fonds [\(bourspost.sc@frq.gouv.qc.ca\)](mailto:bourspost.sc@frq.gouv.qc.ca?subject=Demande%20d) si, en cours de route, des changements sont apportés au plan de travail sommaire initialement approuvé. Le versement du supplément hors Québec pourrait être ajusté en conséquence.

### <span id="page-11-2"></span>**14. Supplément pour frais de réalisation (pour programme B5 seulement)**

*Les renseignements ci-dessous sont un complément aux règles du programme. Se référer à celles-ci pour disposer de toutes les informations nécessaires.*

Ce supplément est disponible **seulement si la demande** en a été faite dans le formulaire lors du dépôt de la demande au concours de bourse postdoctorale en recherche-création. Le montant accordé ne peut être modifié à la hausse.

L'achat de livres et de documents de référence sont remboursés, dans la limite du supplément disponible et sur présentation des factures détaillées. (Les relevés bancaires ne sont pas admissibles, ils peuvent uniquement permettre de justifier un taux de change.)

Ces documents doivent être déposés dans votre Portfolio électronique, via la section « Déclarations – situation et pièces requises » [\(voir procédure FRQnet\)](#page-18-3).

# <span id="page-12-0"></span>**15. Frais de déplacement (stage se déroulant à plus de 250 km du Québec)\***

*Les renseignements ci-dessous sont un complément aux règles du programme. Se référer à celles-ci pour disposer de toutes les informations nécessaires.*

En ce qui a trait aux frais de déplacement admissibles à un remboursement par le Fonds (voir règles du programme), l'utilisation du **transport en commun le plus économique** doit être privilégiée pour les déplacements dans les endroits desservis par un réseau adéquat de transport en commun. Seuls les billets en **classe économique** sont pris en charge, à la condition qu'ils ne soient pas déjà remboursés par d'autres organismes.

**Pour toute demande de remboursement** des frais de déplacement, il faut remplir le **[formulaire](https://frq.gouv.qc.ca/formulaire-de-remboursement-des-frais-de-deplacement-frqsc-bourse-postdoctorale/)** prévu à cet effet (également accessible dans la Boîte à outils des règles du programme), puis le transmettre via la section « Déclarations – situation et pièces requises » de votre Portfolio électronique [\(voir procédure FRQnet\)](#page-18-3), en y joignant les documents suivants :

- un **comparatif** de prix montrant que l'option de transport choisie est la plus économique à partir de/vers le lieu de stage (soumission d'une agence de voyage, capture d'écran d'un site Internet comparateur de vols, comme [Google Flight](https://www.google.com/flights) ou [Kayak,](https://www.ca.kayak.com/) etc.);
- une **copie des factures détaillées** de tous les remboursements demandés (les relevés bancaires ne sont pas admissibles, ils peuvent uniquement permettre de justifier un taux de change);
- une copie des **billets et cartes d'embarquement** le cas échéant. Pour un voyage en avion, une copie de la carte d'embarquement doit **systématiquement** être fournie.

Plus spécifiquement :

#### <span id="page-12-1"></span>**15.1 Transport routier et ferroviaire**

Si le déplacement se fait par **train ou autobus**, un remboursement est effectué sur présentation des **pièces justificatives** précisées ci-dessus. Un comparatif de prix est cependant facultatif, sauf si le choix retenu pose un enjeu par rapport à l'option la plus économique (par ex. : vous choisissez la classe affaire plutôt que la classe économique).

Si le moyen de déplacement est l'automobile, l'indemnité est de 0,60\$/km<sup>[1](#page-12-3)</sup>, jusqu'à concurrence du prix d'un **transport en commun le plus économique**. Ces frais sont remboursés sur présentation d'une preuve du déplacement effectué (par ex. : deux reçus de stations-service, l'un attestant du lieu de départ, l'autre, du lieu d'arrivée). Il est également recommandé de joindre une capture d'écran du trajet (Google Maps), pour le calcul du kilométrage parcouru.

### <span id="page-12-2"></span>**15.2 Transport aérien**

Si le déplacement se fait par **avion**, le remboursement est effectué sur présentation des **pièces justificatives** précisées ci-dessus.

Le Fonds remboursera un billet aller simple et un billet retour simple par trajet. Le comparatif de prix à fournir doit permettre de valider que le vol retenu est le choix le plus économique parmi les options possibles.

Dans l'éventualité où un billet aller-retour **représente le choix le plus économique**, tant pour l'aller que pour le retour, le Fonds remboursera cette dépense. Un billet aller-retour peut en effet être parfois plus économique qu'un billet aller simple, et ce, même si le retour n'est pas utilisé. Dans ce type de circonstances, un comparatif entre les tarifs trajet simple et trajet aller-retour doit systématiquement être fourni.

<span id="page-12-3"></span><sup>1</sup> Tarif établi par le Conseil du trésor, en vigueur à compter du 1er octobre 2023. En cas de modification, le tarif à jour s'appliquera.

### **Exemple de démonstration pour l'aller (auquel joindre les pièces justificatives)**

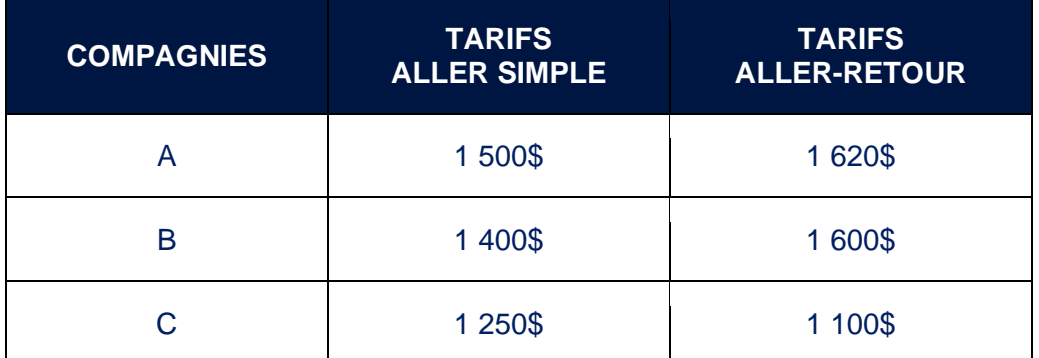

Dans l'exemple ci-dessus, l'option d'un billet aller-retour de la **compagnie C** est la plus avantageuse. **La même démonstration doit être réalisée pour le retour.**

### <span id="page-13-0"></span>**15.3 Dépenses non admissibles**

Les dépenses suivantes ne sont pas admissibles à un remboursement :

- Frais de location d'un véhicule;
- Frais de stationnement:
- Frais de transport public urbain/train de banlieue;
- Frais de taxi;
- Frais supplémentaires de bagages imposés par les compagnies aériennes;
- Frais de déménagement des effets personnels.

En cas de doute sur l'admissibilité d'une dépense, veuillez communiquer avec le Fonds [\(bourspost.sc@frq.gouv.qc.ca\)](mailto:bourspost.sc@frq.gouv.qc.ca?subject=Demande%20d).

### <span id="page-13-1"></span>**15.4 Pour les titulaires du CRSH**

Conformément aux règles de cumul de bourses et à celles relatives aux frais de déplacement, les personnes boursières du CRSH **pourraient** se prévaloir de ces remboursements des frais de déplacement, à certaines conditions décrites dans les règles du programme.

#### <span id="page-13-2"></span>**16. Prolongation du financement – Plan de mobilisation des connaissances\***

À titre de titulaire d'une bourse postdoctorale régulière, vous aurez la possibilité, sous certaines conditions, de postuler pour une année de prolongation de financement, dans le cadre des programmes *Bourse postdoctorale – Plan de mobilisation des connaissances* (B3ZR) ou *Bourse postdoctorale en recherchecréation – Plan de mobilisation des connaissances* (B5R). Cette bourse de prolongation est octroyée par voie de concours, sur transmission et évaluation d'un Plan de mobilisation des connaissances issues de la recherche postdoctorale.

**Au début de votre deuxième année de stage**, nous vous invitons à consulter les règles des programmes *Bourse postdoctorale – Plan de mobilisation des connaissances* (B3ZR) ou *Bourse postdoctorale en recherche-création – Plan de mobilisation des connaissances* (B5R), afin de prendre connaissance des conditions d'admissibilité et des informations pour soumettre une demande.

Les règles de ces programmes sont disponibles sur le [site Internet des FRQ](https://frq.gouv.qc.ca/concours-ouverts/?fond=societe-et-culture&programme=bourses-d-excellence&statut-recherche=postdoctorant-ou-postdoctorante) (« Concours ouverts »), et sont mises à jour à chaque exercice financier. Il est de votre responsabilité de les consulter afin de disposer de toutes les informations nécessaires pour l'éventuelle soumission d'une demande.

Pour toute question, n'hésitez pas à communiquer avec nous [\(bourspost3.sc@frq.gouv.qc.ca\)](mailto:bourspost3.sc@frq.gouv.qc.ca).

### <span id="page-14-0"></span>**16.1 Pour les titulaires du CRSH**

Si vous êtes titulaire d'une bourse du CRSH, vous pouvez bénéficier de l'avantage d'une année de prolongation tel qu'il est décrit ci-dessus. Afin de faciliter le suivi de votre statut d'admissibilité dans le cadre de ces programmes de bourses postdoctorales – *Plan de mobilisation des connaissances*, il est recommandé de tenir votre dossier FRQnet à jour, notamment concernant tout report de début de stage ou toute interruption de bourse.

## <span id="page-15-1"></span><span id="page-15-0"></span>**1. Guide d'utilisation du Portfolio électronique FRQnet**

En complément des informations qui suivent, est mis à votre disposition le *Guide d'utilisation du Portfolio électronique FRQnet à l'attention des titulaires d'octroi*, qui contient les indications techniques nécessaires pour naviguer sur cette plateforme via laquelle est gérée votre bourse. Vous trouverez ce guide dans la section « Documents » de votre Portfolio. Merci de le consulter avant de communiquer avec nous pour toute question.

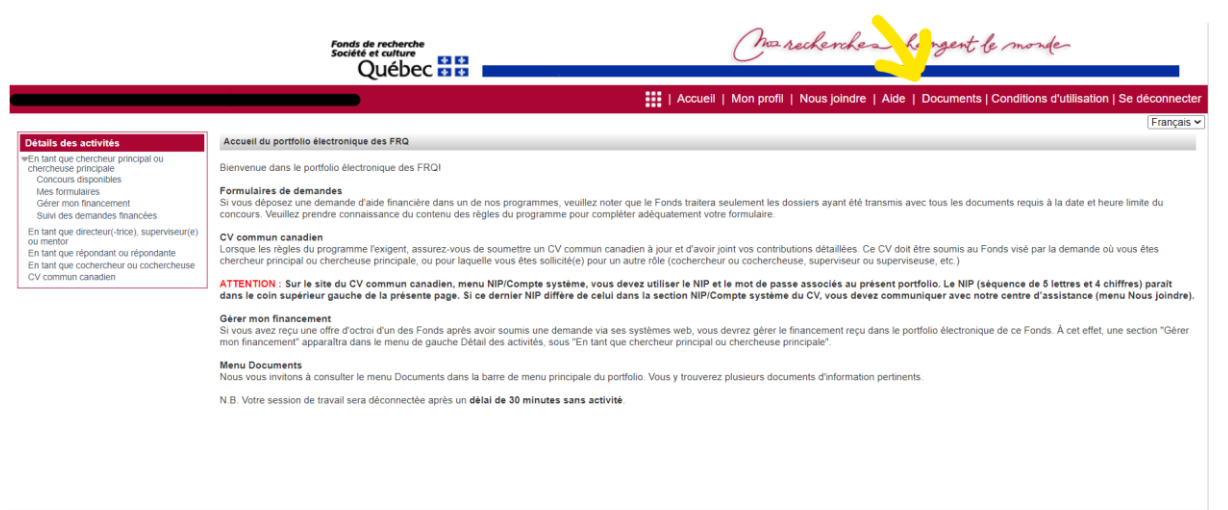

<u>irds par eVision</u>

Ouébec 88

**Avis important** 

### <span id="page-16-0"></span>**2. Procédure pour accepter ou refuser l'offre de bourse**

#### <span id="page-16-1"></span>**2.1 Modification de la durée ou de la date d'entrée en vigueur de la bourse**

La durée de votre financement est établie à partir des informations relatives aux dates de début et de fin du stage telles que vous les avez indiquées dans votre demande de bourse. Si une modification est requise, vous devez en faire la demande **avant** le premier versement. Il est **fortement suggéré** de faire cette demande de modification en même temps que vous procédez à l'acceptation de l'offre de bourse. **Aucune modification à la hausse de la durée du financement ne sera autorisée après le premier versement de la bourse**.

### <span id="page-16-2"></span>**2.2 Accepter l'offre de bourse**

L'offre de bourse peut être acceptée lorsque :

- Vous avez débuté ou débuterez votre recherche postdoctorale entre le 1<sup>er</sup> mai de l'année de l'offre de bourse et le 1er mars de l'année suivante (au plus tard).
- Vous êtes ou serez présent(e) à temps plein sur votre lieu de stage à la date de début de votre stage.
- Vous avez ou aurez procédé au dépôt initial de votre thèse à la date de début de votre stage.
- Vous respectez les règles de cumul permis.
- Vous obtenez une bourse dont le cumul est interdit, mais que celle offerte par le FRQSC (cumul partiel) pourrait vous permettre de bénéficier de certains avantages, soit le supplément annuel de 10 000\$ si le stage se déroule à plus de 250km des frontières du Québec, la conversion de la bourse en subvention de démarrage et la possibilité de prolongation du financement sur une année additionnelle.
- Vous respectez les règles relatives au travail rémunéré.

<span id="page-16-3"></span>Ces conditions doivent être maintenues tout le long du financement.

### **2.3 Refuser l'offre de bourse**

L'offre de bourse doit être refusée lorsque :

- Vous ne pouvez commencer votre recherche postdoctorale entre le 1<sup>er</sup> mai de l'année de l'offre de la bourse et le 1<sup>er</sup> mars de l'année suivante, date limite de la mise en vigueur de la bourse.
- Vous avez accepté une bourse dont le cumul est interdit.
- Vous occupez un emploi à temps plein.
- Vous avez un statut de chercheur ou chercheuse universitaire au sens des RGC.
- Vous effectuez votre recherche à temps partiel (sauf si demande de mesure d'exception).
- Vous ne pouvez être présent(e) sur votre lieu de stage pendant toute la durée de votre bourse.
- Vous avez abandonné vos projets d'études supérieures.

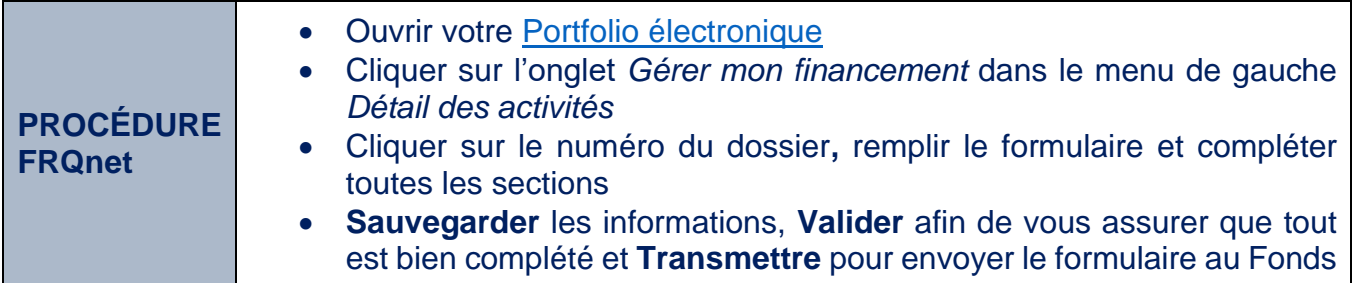

Consultez la capsule vidéo **[Accepter la bourse ou la subvention](https://www.youtube.com/watch?v=4gHoXxgVUCc&feature=youtu.be)** pour plus d'informations.

## <span id="page-17-0"></span>**3. Procédure pour déclarer une autre bourse**

Vous devez déclarer toutes les bourses reçues, celles dont le cumul est permis comme celles dont le cumul est interdit. Consultez les règles de votre programme pour connaître les règles de cumul.

Si vous recevez une bourse d'un organisme fédéral dont le cumul partiel est possible (CRSH, CRSNG, IRSC), vous devez également la déclarer.

Une fois la bourse déclarée, le Fonds traitera l'information et, le cas échéant, ajustera les montants et/ou les périodes admissibles.

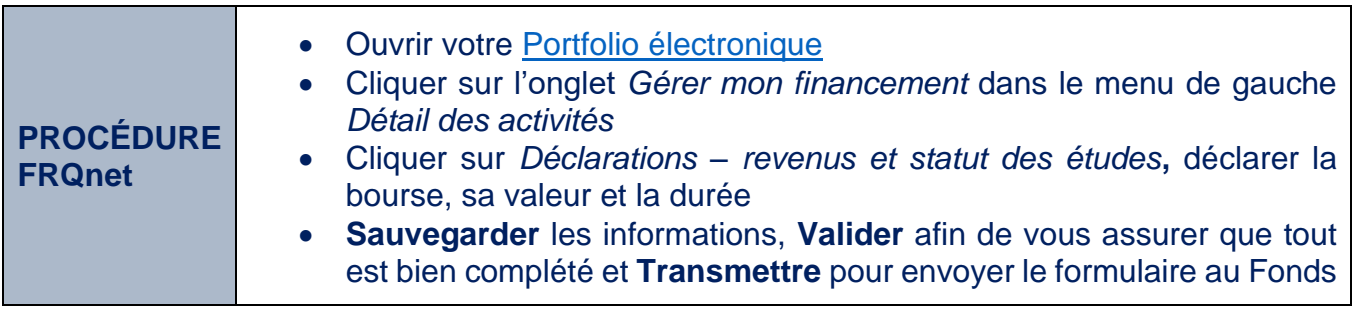

### <span id="page-17-2"></span><span id="page-17-1"></span>**4. Procédure pour transmettre une demande de versement**

Vous avez la responsabilité de la gestion de votre bourse.

Vous devez réclamer chaque versement. Veuillez consulter le calendrier de vos versements dans votre Portfolio à la section « Conditions au paiement et calendrier des versements » de l'onglet « Gérer mon financement ». Y sont également inscrites les conditions à remplir pour recevoir votre prochain versement.

Pour transmettre votre demande de versement, vous devez :

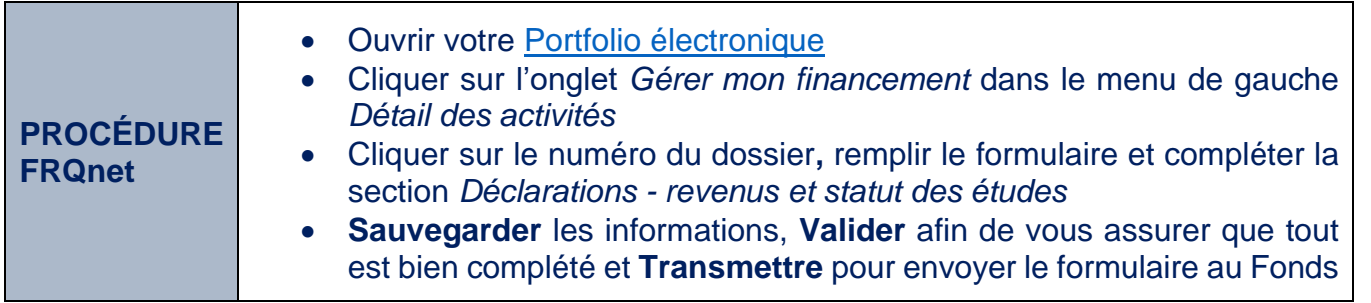

# <span id="page-18-3"></span><span id="page-18-0"></span>**5. Procédure pour transmettre une demande de modification et joindre un document**

Vous devez toujours joindre à votre demande de modification le document exigé, le cas échéant.

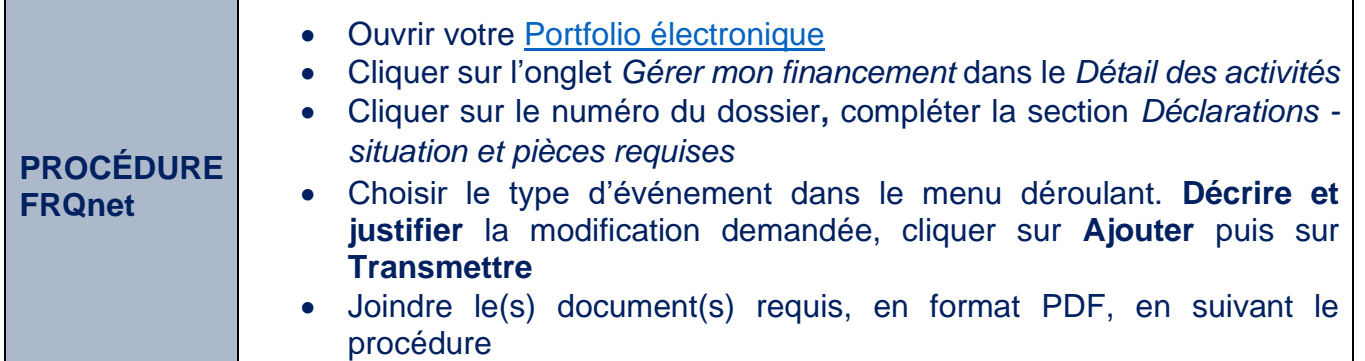

# <span id="page-18-2"></span><span id="page-18-1"></span>**6. Procédure pour consigner ou mettre à jour vos coordonnées bancaires**

Vos coordonnées bancaires doivent être maintenues à jour en tout temps.

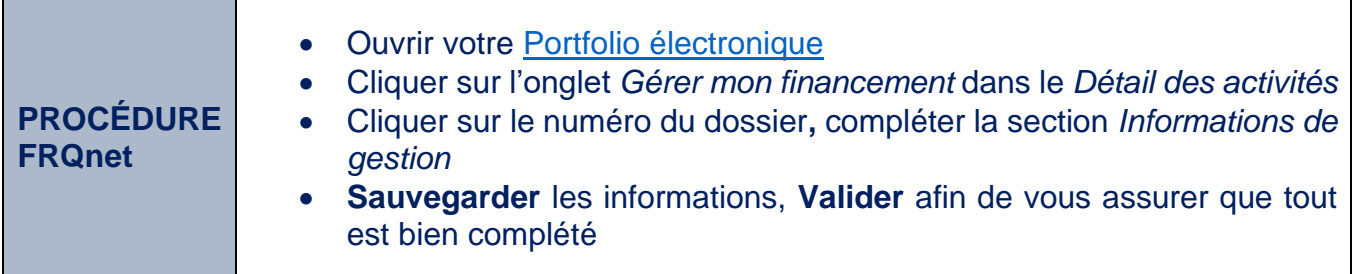